## Valable pour AbulÉdu PRO 1.4/1.6 et PLM

Les screenshots et les liens sont à mettre à jour Certaines différences (visuelles) peuvent apparaître selon que vous utilisez la version PRO ou la version PLM. Mais dans l'ensemble, l'utilisation du webadmin se fait de la même manière.

## **Partages spécifiques à la version entreprise**

## **Dans le répertoire-maison**

Le répertoire partagé entre les responsables d'une association ou d'une entreprise varie d'un site à l'autres. Par exemple, à l'Union Saint Bruno, le répertoire partagé est «**st\_bruno**», aux CEMEA c'est «**cemea**», et chez RyXéo SARL c'est «**ryxeo**»… Dans votre établissement, son nom a surement été fixé lors de l'installation par votre administrateur / responsable de réseau informatique et le déployeur agréé RyXéo. Renseignez-vous auprès de votre administrateur si vous ne connaissez pas le nom de votre répertoire partagé.

Il n'y a pas forcément de répertoire permettant de faire passer des fichiers aux utilisateurs non responsables, encore une fois ça dépend des paramètres de votre installation, et ceux-ci sont modifiables après coup. Touchez-en donc un mot à votre administrateur réseau.

## **Dans les partages Windows**

De même, les partages Windows sont spécifiques d'un site à l'autre… Il n'est donc pas possible de tous les référencer ici. Typiquement vous trouverez dans votre poste de travail des lecteurs réseaux correspondant à des CD-ROMs partagés depuis le serveur, ou pour des applications métier dont vous vous servez quotidiennement.

From: <https://docs.abuledu.org/>- **La documentation d'AbulÉdu**

Permanent link: **[https://docs.abuledu.org/abuledu/utilisateur/home\\_entreprise](https://docs.abuledu.org/abuledu/utilisateur/home_entreprise)**

Last update: **2006/12/13 22:21**

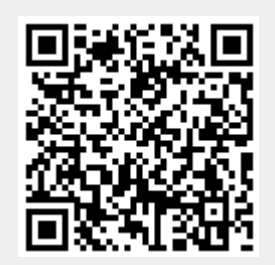